## **サービス利用口座追加手順**

サービス利用口座をご契約のお客様は、以下の手順に従い利用口座の追加をお願いいたします。

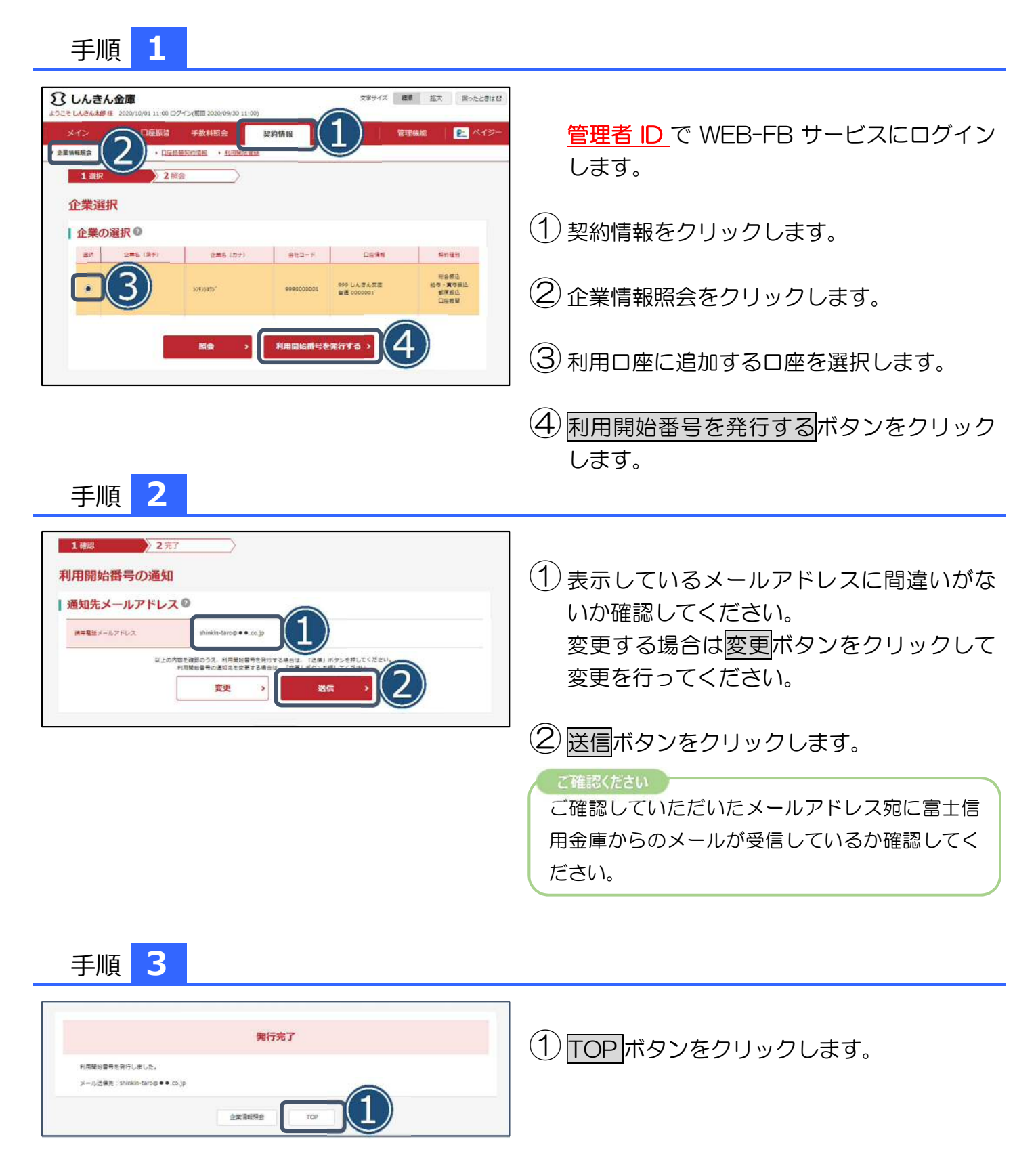

## **サービス利用口座追加手順**

## 手順 **4**

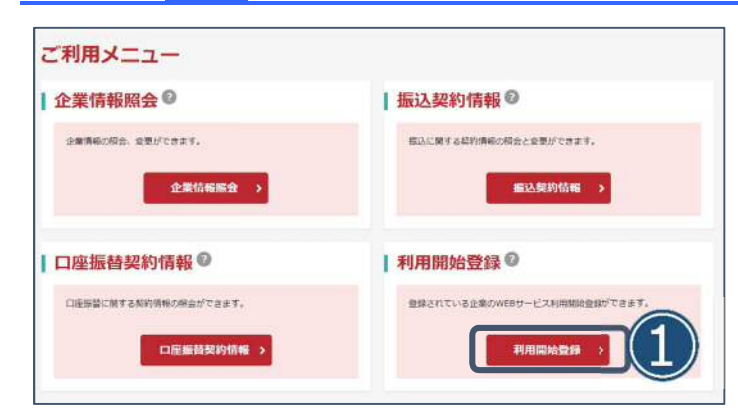

## 手順 **5**

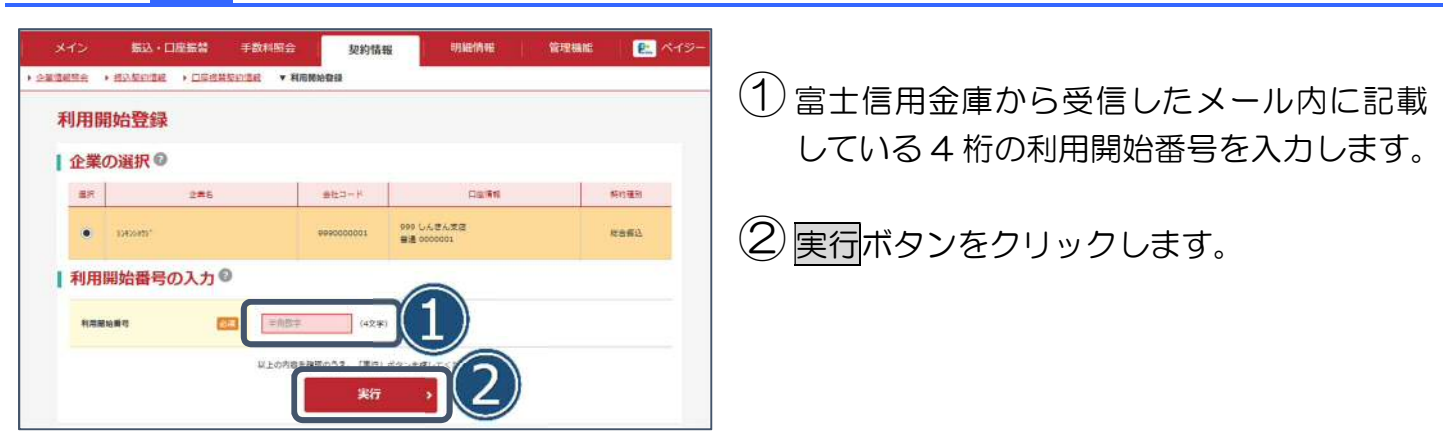

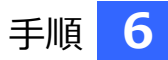

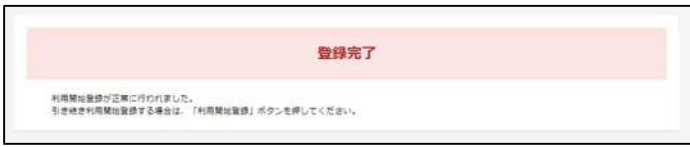

以上で利用開始手続きは完了です。

1 利用開始登録ボタンをクリックします。

追加していただいた口座で残高照会やお振 込が可能になります。